# **FAQ**

- [1. What can I do if I can't find and add the macros?](#page-0-0)
- [2. How do I install this app?](#page-0-1)
- [3. How can I remove the macro accidentally added to a table?](#page-0-2)
- [4. Is the app compatible with the Jira Issues macro?](#page-0-3)
- [5. Can I use the app for a table with merged cells?](#page-0-4)
- [6. Can I filter an already existing table?](#page-0-5)
- [7. Can I use the macros with tables generated by another macro?](#page-0-6)
- [8. How can I export an unfiltered table to PDF/Word?](#page-0-7)
- [9. Can I filter only empty values in the table?](#page-0-8)
- [10. How can I filter not equal values in the table?](#page-1-0)
- [11. How can I freeze rows and/or columns of the table?](#page-1-1)
- [12. How can I sort the table in the edit page mode?](#page-1-2)
- [13. What are the supported date formats?](#page-1-3)
- [14. Why do macros process my worklog values incorrectly?](#page-1-4)
- [15. Why do the macros process the tables generated by the Jira Issues / Page Properties Report / Task Report macros partially?](#page-1-5)
- [16. How can I insert macros with the body \(Table Filter, Pivot Table, Table Transformer, Chart from Table\) into each other in Confluence Cloud?](#page-1-6)
- [17. Why does "Error: Column does not exist:" appear in Table Transformer using several Table Excerpt Include macros in it?](#page-1-7)
- [18. Why can a user see restricted data on the page using the Confluence Server mobile app or the Confluence mobile site?](#page-2-0)
- [19. What happens with tables wrapped in the macros after the purchased license expiration?](#page-2-1)
- [20. How can I get help?](#page-3-0)

# <span id="page-0-0"></span>1. What can I do if I can't find and add the macros?

Make sure the Table Filter and Charts for Confluence is installed in your Confluence instance. The app is not built-in. Install Table Filter and Charts for Confluence from the [Atlassian Marketplace](https://marketplace.atlassian.com/apps/27447/table-filter-and-charts-for-confluence?hosting=server&tab=overview&from=documentation).

## <span id="page-0-1"></span>2. How do I install this app?

You can install it with the help of [Universal Plugin Manager](http://confluence.atlassian.com/display/DOC/Installing+a+Plugin#InstallingaPlugin-AddingapluginfromtheAtlassianPluginExchange) [or manually.](http://confluence.atlassian.com/display/DOC/Installing+a+Plugin#InstallingaPlugin-Uploadingyourownplugin)

#### <span id="page-0-2"></span>3. How can I remove the macro accidentally added to a table?

Read [this article](https://docs.stiltsoft.com/pages/viewpage.action?pageId=42239631#Howtoinsertandremovethemacros-Removingthemacrosfromtables) to learn how to remove the macro from the table. You can also [disable inline macro insertion](https://docs.stiltsoft.com/pages/viewpage.action?pageId=42239631#Howtoinsertandremovethemacros-Configuringinlinemacroinsertion) on the global or on the individual levels to prevent adding the macros accidentally.

#### <span id="page-0-3"></span>4. Is the app compatible with the Jira Issues macro?

Yes, the app is compatible with the built-in Confluence macros and the third-party apps, that output the table data, including the Jira Issues macro. Look at the example [here.](https://docs.stiltsoft.com/display/TFAC/How+to+use+the+app+with+Jira+Issues)

#### <span id="page-0-4"></span>5. Can I use the app for a table with merged cells?

Yes, you can.

#### <span id="page-0-5"></span>6. Can I filter an already existing table?

Yes. [Copy and paste](https://docs.stiltsoft.com/pages/viewpage.action?pageId=42239631#Howtoinsertandremovethemacros-Copyingatableintothemacros) the table inside the Table Filter macro body in the page edit mode. Or use one of [these options](https://docs.stiltsoft.com/pages/viewpage.action?pageId=42239631#Howtoinsertandremovethemacros-Insertingthemacros).

#### <span id="page-0-6"></span>7. Can I use the macros with tables generated by another macro?

Yes. If you experience any problems with that, [let us know](https://docs.stiltsoft.com/display/doc/Contact+Us). Read [this article](https://docs.stiltsoft.com/display/TFAC/How+to+combine+the+macros) for details.

#### <span id="page-0-7"></span>8. How can I export an unfiltered table to PDF/Word?

- 1. Click the **Disable all filters** icon. For details, see the [how to disable filters](https://docs.stiltsoft.com/pages/viewpage.action?pageId=42239876#Configuringthefiltrationpane-Disableandenablefiltersonthefiltrationpane) section.
- 2. From the **Tools** menu, select **Export to PDF** or **Export to Word**.

#### <span id="page-0-8"></span>9. Can I filter only empty values in the table?

Yes, you can. In the filter box for the appropriate column, select '-Empty-'. The app will output only the empty cells.

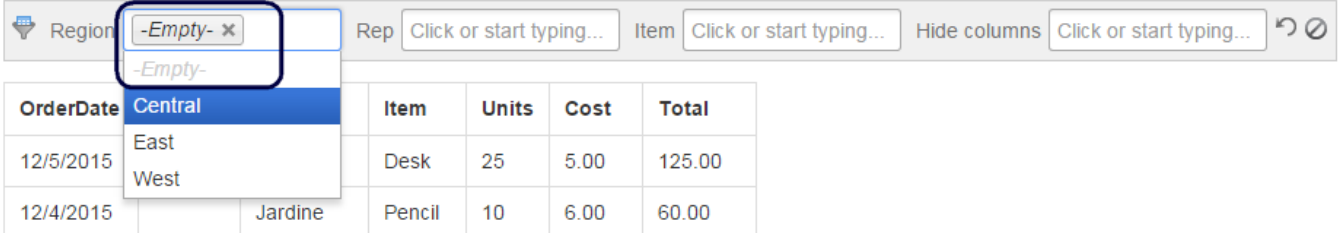

#### <span id="page-1-0"></span>10. How can I filter not equal values in the table?

You can use the [reversed filtration](https://docs.stiltsoft.com/pages/viewpage.action?pageId=42239755#Tablefiltration-Filteringrowsnotequaltoselectedvalues) option to filter not equal values.

#### <span id="page-1-1"></span>11. How can I freeze rows and/or columns of the table?

You can use the [Freeze first N rows or columns](https://docs.stiltsoft.com/pages/viewpage.action?pageId=42239875#Sorting,freezingandothertableviewingoptions-FreezefirstNrows/columns) options.

### <span id="page-1-2"></span>12. How can I sort the table in the edit page mode?

You need to wrap the table with Table Filter, hover over the table header, press CRTL on the keyboard, and click it.

### <span id="page-1-3"></span>13. What are the supported date formats?

You can specify the date format as a string value. Read [this article](https://docs.stiltsoft.com/display/TFAC/How+to+set+the+date+format+and+worklog+settings) for details.

#### <span id="page-1-4"></span>14. Why do macros process my worklog values incorrectly?

You may encounter problems with the processing of [worklo](https://docs.stiltsoft.com/display/TFAC/How+to+set+the+date+format+and+worklog+settings)g values when you are using languages different from English. You need to configure the worklo [g settings](https://docs.stiltsoft.com/display/TFAC/How+to+set+the+date+format+and+worklog+settings) and set the appropriate shortenings for time units.

#### <span id="page-1-5"></span>15. Why do the macros process the tables generated by the Jira Issues / Page Properties Report / Task Report macros partially?

The Table Filter, Pivot Table, Chart from Table, Table Transformer macros work only with the rows currently displayed on a page. They can't influence or make changes (such as collecting not displayed data) to the built-in (Jira Issues, Task Report, Page Properties Report) and third-party macros.

To filter more values within one page you need to increase the number of rows per page to display.

#### <span id="page-1-6"></span>16. How can I insert macros with the body (Table Filter, Pivot Table, Table Transformer, Chart from Table) into each other in Confluence Cloud?

You can combine them with the help of [the Table Toolbox macro](https://docs.stiltsoft.com/display/TFAC/How+to+use+Table+Toolbox+macro) in Confluence Cloud.

#### <span id="page-1-7"></span>17. Why does "Error: Column does not exist:" appear in Table Transformer using several Table Excerpt Include macros in it?

The reason for this error is usually in the incorrect order of Table Excerpts on the page as Table Excerpt Include macros work as references to them. And the number of the included tables (T1, T2, etc.) is an ordinal number of your tables within a page in the page view mode.

To resolve the issue, please rearrange Table Excerpts on the page or change the order of Table Excerpt Include macros within the Table Transformer macro and rewrite SQL query accordingly.

# <span id="page-2-0"></span>18. Why can a user see restricted data on the page using the Confluence Server mobile app or t he Confluence mobile site?

After changing page permissions for a user, viewing the restricted data is still possible until this user or another with the same restrictions revisit the page.

The reason for this is that the user has already viewed or exported restricted data on the page earlier.

<span id="page-2-1"></span>19. What happens with tables wrapped in the macros after the purchased license expiration?

**Server (Data Center) versions:**

When a commercial license of Table Filter and Charts is expired, you can continue using the app. Your table data is not missed.

However, there is no ability to update the app to the latest versions with an expired commercial license.

#### **Cloud version:**

After the end of the paid subscription, the macros bundled in the app become unavailable. Your table data is not missed. You need to copy-paste tables outside the macro bodies and then remove the macros.

# <span id="page-3-0"></span>20. How can I get help?

Please [send](https://jsd.stiltsoft.com/plugins/servlet/customer/portal/noLoginPortal/c9pCkd2F) us your Confluence, plugin and browser versions, the [page storage format](https://confluence.atlassian.com/doc/confluence-storage-format-790796544.html), the [browser console log file](https://support.shortpoint.com/support/solutions/articles/1000222881-save-google-chrome-browser-s-console-file). Screenshots also would help to understand the problem.